# Istruzioni di funzionamento MemoLink

Morsettiera sensore per Memobase Plus CYZ71D

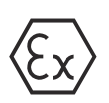

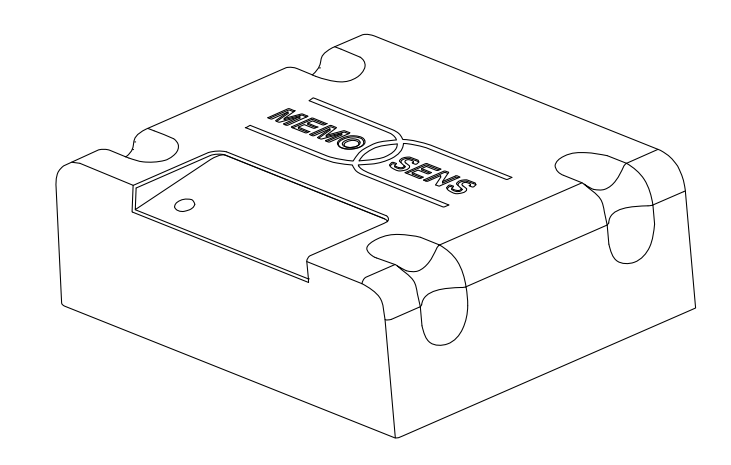

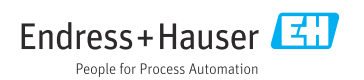

# Indice

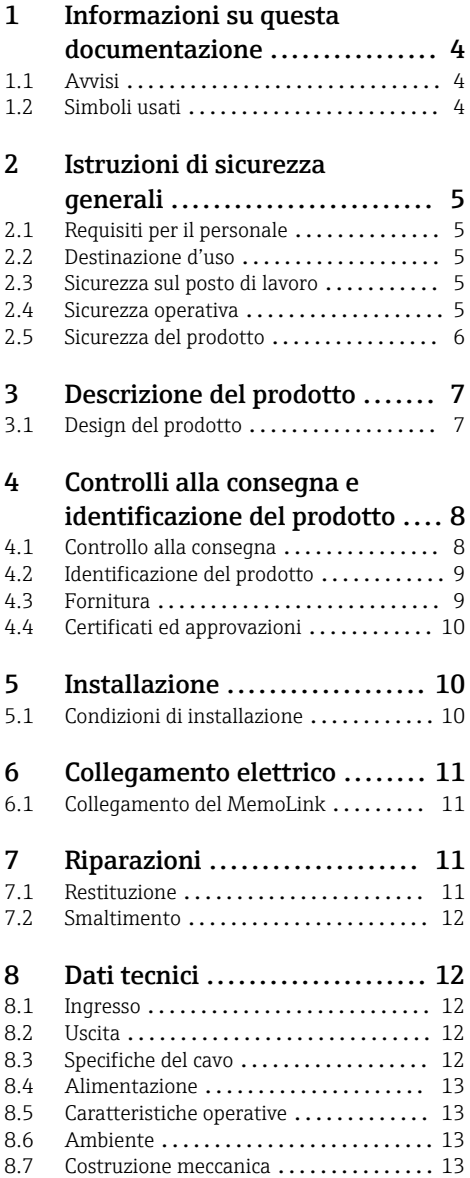

# <span id="page-3-0"></span>1 Informazioni su questa documentazione

## 1.1 Avvisi

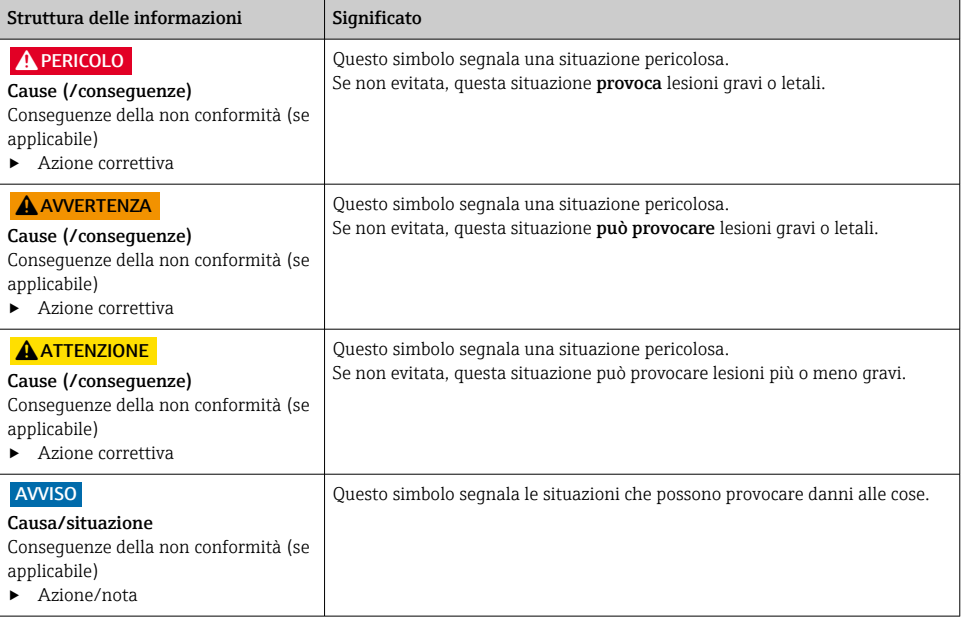

## 1.2 Simboli usati

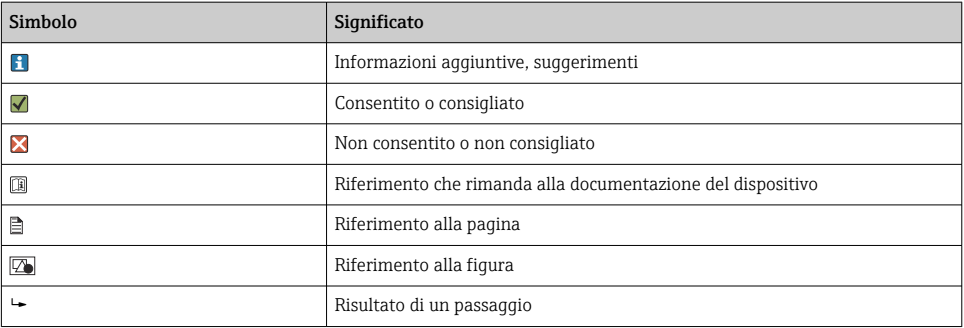

# <span id="page-4-0"></span>2 Istruzioni di sicurezza generali

## 2.1 Requisiti per il personale

- Le operazioni di installazione, messa in servizio, uso e manutenzione del sistema di misura devono essere realizzate solo da personale tecnico appositamente formato.
- Il personale tecnico deve essere autorizzato dal responsabile d'impianto ad eseguire le attività specificate.
- Il collegamento elettrico può essere eseguito solo da un elettricista.
- Il personale tecnico deve aver letto e compreso questo documento e attenersi alle istruzioni contenute.
- I guasti del punto di misura possono essere riparati solo da personale autorizzato e appositamente istruito.

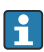

Le riparazioni non descritte nelle presenti istruzioni di funzionamento devono essere eseguite esclusivamente e direttamente dal costruttore o dal servizio assistenza.

## 2.2 Destinazione d'uso

Memobase Plus è un software di misura e taratura che offre la gestione centrale del database per sensori con tecnologia Memosens. Può essere utilizzato per tarare, regolare e gestire i sensori in laboratorio.

Memobase Plus è progettato per l'impiego nei seguenti campi di applicazione:

- Laboratori
- Applicazioni pratiche orientate ai processi in aree sicure

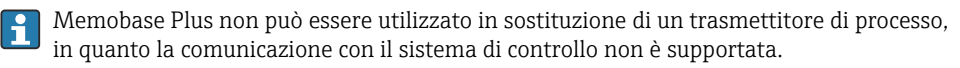

MemoLink funge da convertitore di interfaccia Memosens/USB per il software Memobase Plus. MemoLink supporta i sensori Memosens con e senza approvazione Ex. I campi di applicazione consigliati sono preferibilmente applicazioni di laboratorio per tarature e verifiche funzionali.

L'utilizzo del dispositivo per scopi diversi da quelli previsti mette a rischio la sicurezza delle persone e dell'intero sistema di misura; di conseguenza, non è ammesso. Il costruttore non sarà responsabile per i danni causati da un uso improprio o per scopi diversi da quelli previsti.

## 2.3 Sicurezza sul posto di lavoro

L'utente è responsabile del rispetto delle condizioni di sicurezza riportate nei seguenti documenti:

- Istruzioni di installazione
- Norme e regolamenti locali
- Regolamenti per la protezione dal rischio di esplosione

## 2.4 Sicurezza operativa

### Prima della messa in servizio del punto di misura completo:

1. Verificare che tutte le connessioni siano state eseguite correttamente.

- <span id="page-5-0"></span>2. Verificare che cavi elettrici e raccordi dei tubi non siano danneggiati.
- 3. Non impiegare prodotti danneggiati e proteggerli da una messa in funzione involontaria.
- 4. Etichettare i prodotti danneggiati come difettosi.

### Durante il funzionamento:

‣ Se i guasti non possono essere riparati: i prodotti devono essere posti fuori servizio e protetti da una messa in funzione involontaria.

## 2.5 Sicurezza del prodotto

### 2.5.1 Stato dell'arte della tecnologia

Questo prodotto è stato sviluppato in base ai più recenti requisiti di sicurezza, è stato collaudato e ha lasciato la fabbrica in condizioni tali da garantire la sua sicurezza operativa. Sono state osservate tutte le regolamentazioni e le norme europee applicabili.

### 2.5.2 Apparecchiatura elettrica in area pericolosa

- Il MemoLink non deve essere mai utilizzato in aree pericolose. Il MemoLink non è previsto come dispositivo da campo per installazione in ambienti industriali.
- Il MemoLink, approvato in conformità con il certificato di esame CE BVS 12 ATEX 079 X, garantisce che il tipo di protezione "a sicurezza intrinseca" del cavo di misura Memosens e del sensore Memosens non viene compromesso durante la taratura e le verifiche funzionali.
- Durante la taratura e le verifiche funzionali, computer, cavo USB, MemoLink, cavo di misura Memosens e sensore Memosens devono trovarsi al di fuori dell'area pericolosa.
- I cavi Memosens con sensori Memosens possono essere collegati all'interfaccia Memosens del Memolink.
- L'elettronica interna del convertitore d'interfaccia Memosens/USB con approvazione EX MemoLink consente di collegare cavi di misura Memosens passivi con e senza approvazione Ex con sensori Memosens. La connessione di sensori Memosens senza approvazione EX non interferisce col la sicurezza intrinseca dei sensori Memosens con approvazione Ex connessi in un momento successivo.
- Informazioni sugli standard applicabili, direttive e altri regolamenti sono reperibili nella Dichiarazione di conformità UE e nei relativi certificati.
- Il MemoLink può essere connesso solo all'interfaccia USB di un computer disponibile in commercio.

Se si usano cavi con approvazione Ex in abbinamento a sensori senza approvazione Ex, è  $\mathsf{L}$ possibile continuare ad utilizzare i cavi in abbinamento a sensori con approvazione Ex su Memobase Plus. I sensori non perdono la loro approvazione Ex. I cavi possono essere utilizzati successivamente in un'area pericolosa.

### 2.5.3 Sicurezza IT

Noi forniamo una garanzia unicamente nel caso in cui il dispositivo sia installato e utilizzato come descritto nelle istruzioni di funzionamento. Il dispositivo è dotato di un meccanismo di sicurezza per proteggerlo da eventuali modifiche accidentali alle sue impostazioni.

<span id="page-6-0"></span>Gli operatori stessi sono tenuti ad applicare misure di sicurezza informatica in linea con gli standard di sicurezza dell'operatore progettate per fornire una protezione aggiuntiva per il dispositivo e il trasferimento dei dati del dispositivo.

## 3 Descrizione del prodotto

## 3.1 Design del prodotto

Per ogni licenza è possibile connettere da 1 a 4 morsettiere per sensori MemoLink, con un pari numero di sensori Memosens (da 1 a 4).

In qualsiasi caso sono richiesti i seguenti componenti:

- Computer con il software Memobase Plus installato (non fornito)
- 1 Cavo USB
- **•** 1 MemoLink
- 1 cavo Memosens
- 1 sensore con tecnologia Memosens

Se il computer non dispone di porte USB sufficienti, è possibile utilizzare in opzione un hub USB.

Se si utilizza un hub USB attivo, accertarsi di prevedere un'alimentazione esterna (alimentatore). L'alimentazione esterna fornisce energia ai sensori.

<span id="page-7-0"></span>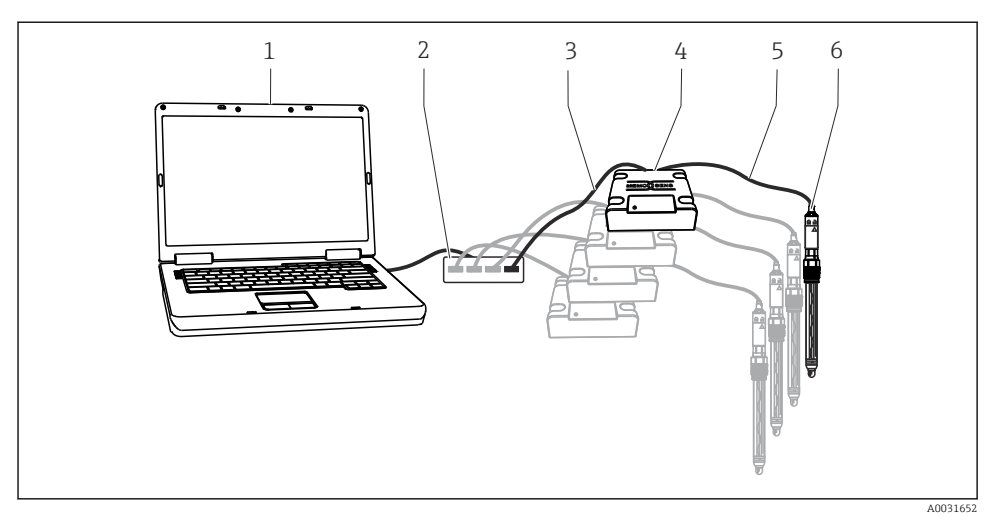

- *1 Sistema di misura per Memobase Plus CYZ71D*
- *1 PC (non fornito)*
- *2 Hub USB (opzionale, non fornito)*
- *3 Da 1 a 4 cavi USB*
- *4 Da 1 a 4 morsettiere per sensori MemoLink*
- *5 Da 1 a 4 cavi per laboratorio Memosens CYK20 o cavi di processo Memosens CYK10*
- *6 Da 1 a 4 sensori Memosens*

## 4 Controlli alla consegna e identificazione del prodotto

### 4.1 Controllo alla consegna

- 1. Verificare che l'imballaggio non sia danneggiato.
	- Informare il fornitore se l'imballaggio risulta danneggiato. Conservare l'imballaggio danneggiato fino alla risoluzione del problema.
- 2. Verificare che il contenuto non sia danneggiato.
	- Informare il fornitore se il contenuto della spedizione risulta danneggiato. Conservare le merci danneggiate fino alla risoluzione del problema.
- 3. Verificare che la fornitura sia completa.
	- Confrontare i documenti di spedizione con l'ordine.
- 4. In caso di stoccaggio o trasporto, imballare il prodotto in modo da proteggerlo da urti e umidità.
	- Gli imballaggi originali garantiscono una protezione ottimale. Accertare la conformità alle condizioni ambiente consentite.

In caso di dubbi, contattare il fornitore o l'ufficio commerciale più vicino.

## <span id="page-8-0"></span>4.2 Identificazione del prodotto

### 4.2.1 Targhetta

La targhetta fornisce le seguenti informazioni sul dispositivo:

- Identificazione del costruttore
- Numero di serie
- Condizioni ambiente e di processo
- Valori di ingresso e uscita
- Informazioni e avvisi di sicurezza
- Etichettatura Ex sulle versioni per area pericolosa
- ‣ Confrontare le informazioni riportate sulla targhetta con quelle indicate nell'ordine.

### 4.2.2 Identificazione del prodotto

#### Interpretazione del codice d'ordine

Il codice d'ordine e il numero di serie del dispositivo sono reperibili:

- Sulla targhetta
- Nei documenti di consegna
- Sulla confezione

#### Trovare informazioni sul prodotto

- 1. Accedere alla pagina del prodotto sul sito web.
- 2. In alto, selezionare il collegamento Tool di prodotto.
	- $\rightarrow$  Si apre una barra laterale addizionale.
- 3. Selezionare Tool online seguito da Controllare le caratteristiche del dispositivo.
	- $\blacktriangleright$  Si apre un'altra finestra.
- 4. Inserire il codice d'ordine riportato sulla targhetta nel campo di ricerca. Quindi selezionare Mostra dettagli.
	- Sono visualizzati i dettagli di ogni caratteristica (opzione selezionata) indicata nel codice d'ordine.

## 4.3 Fornitura

La fornitura comprende:

- DVD di installazione con programma di installazione "Memobase Plus", Istruzioni di funzionamento e clip video
- Numero di serie e codice licenza
- Guida rapida all'installazione
- Istruzioni di funzionamento per MemoLink
- A seconda della versione ordinata:
	- Licenza
	- Da 0 a 4 morsettiere per sensori MemoLink
	- Da 0 a 4 cavi Memosens CYK20
	- Da 0 a 4 cavi USB

<span id="page-9-0"></span>‣ Per qualsiasi dubbio: contattare il fornitore o l'ufficio vendite locale.

## 4.4 Certificati ed approvazioni

### 4.4.1 **CE** marchio

Il prodotto rispetta i requisiti delle norme europee armonizzate. È conforme quindi alle specifiche legali definite nelle direttive EU. Il costruttore conferma che il dispositivo ha superato con successo tutte le prove contrassegnandolo con il marchio  $\mathsf{CE}.$ 

### 4.4.2 Approvazione Ex

### ATEX

- Contrassegno Ex:  $\le E$ x II (2)G [Ex ia Gb] IIC
- Certificato di esame: BVS 12 ATEX E 079 X
- Campo temperatura ambiente: -10°C ≤ Ta ≤ +50°C

# 5 Installazione

## 5.1 Condizioni di installazione

### 5.1.1 Dimensioni

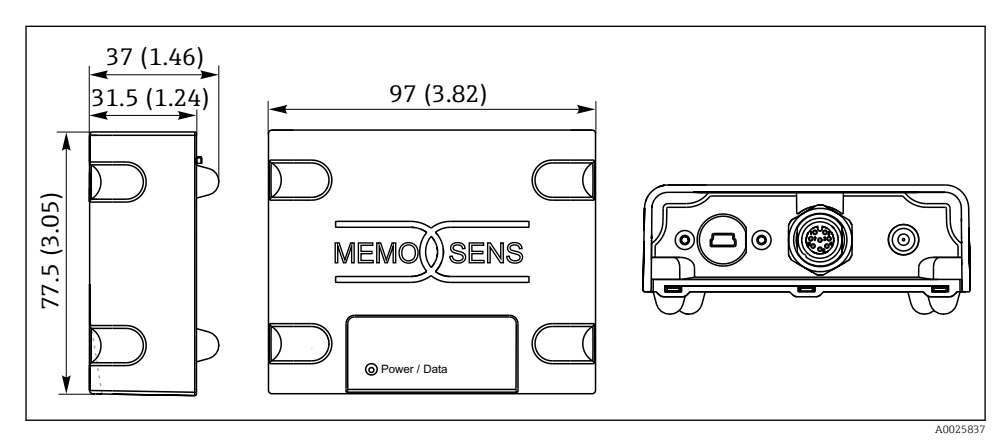

 *2 Dimensioni del MemoLink in mm (in)*

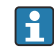

Le morsettiere per sensori MemoLink possono essere impilate una sull'altra. In situazioni di questo tipo, il LED "Power / Data" è comunque facilmente visibile.

# <span id="page-10-0"></span>6 Collegamento elettrico

## 6.1 Collegamento del MemoLink

- 1. Innestare il connettore mini USB nella presa mini USB del MemoLink.
- 2. Innestare il connettore M12 nella presa M12 del MemoLink. Utilizzare il cavo per laboratorio flessibile Memosens CYK20 o il cavo di processo Memosens CYK10.

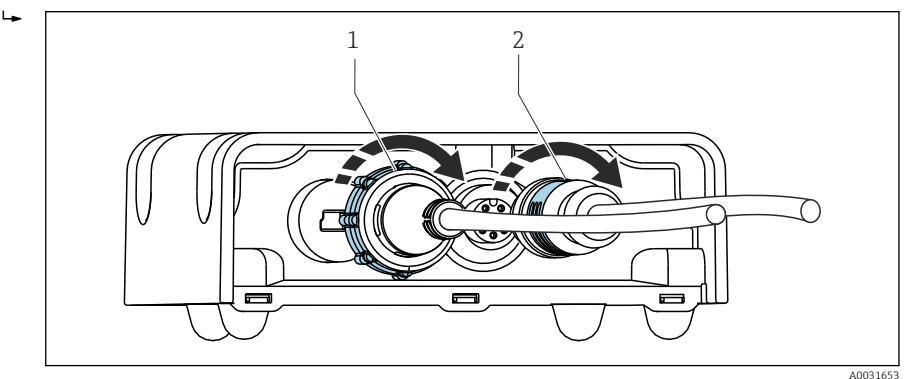

- *1 Cavo con connettore mini USB*
- *2 Cavo con connettore M12*
- 3. Innestare il connettore USB nella presa USB del computer.
- 4. Collegare il sensore con il protocollo Memosens alla testa a innesto Memosens del cavo di processo CYK10 o nel cavo per laboratorio CYK20. È possibile collegare i sensori Ex senza che perdano la loro approvazione.

Apparecchiatura elettrica in area pericolosa  $\rightarrow \Box$  6 T

# 7 Riparazioni

## 7.1 Restituzione

Il prodotto deve essere reso se richiede riparazioni e tarature di fabbrica o se è stato ordinato/ consegnato il dispositivo non corretto. Endress+Hauser quale azienda certificata ISO e anche in base alle disposizioni di legge deve attenersi a specifiche procedure per la gestione di tutti i prodotti resi che sono stati a contatto con fluidi.

Per garantire una spedizione del dispositivo in fabbrica semplice, sicura e veloce:

‣ Accedere a [www.it.endress.com/support/return-material](http://www.endress.com/support/return-material) per informazioni sulla procedura e sulle condizioni di reso dei dispositivi.

## <span id="page-11-0"></span>7.2 Smaltimento

Il dispositivo contiene componenti elettronici e, quindi, deve essere smaltito in base alle norme che regolano lo smaltimento dei prodotti elettronici.

‣ Rispettare le normative locali.

## 8 Dati tecnici

### 8.1 Ingresso

### 8.1.1 Tipo di ingresso

Porta Memosens: ingresso M12

### 8.1.2 Variabili misurate

Tutti i sensori con testa a innesto Memosens induttiva sono adatti per il collegamento (pH/ redox, conducibilità conduttiva, ossigeno disciolto e cloro) e la conducibilità induttiva con cavo fisso e connettore M12. Tutti i sensori contengono un sensore di temperatura Pt100, Pt1000 o NTC.

Per maggiori informazioni sulle "Variabili misurate", vedere le Istruzioni di funzionamento del sensore connesso

### 8.2 Uscita

### 8.2.1 Tipo di uscita

- Porta USB: mini USB 2.0 Tipo B
- Velocità di trasmissione: 12 MBit/s
- Classe USB: HID

### 8.2.2 Tensione di uscita

2,8 … 3,3 V

### 8.2.3 Corrente di uscita

10 mA

### 8.3 Specifiche del cavo

### 8.3.1 Lunghezza del cavo

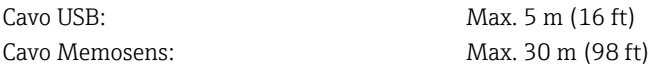

### <span id="page-12-0"></span>8.4 Alimentazione

#### 8.4.1 Tensione di alimentazione

Il PC alimenta il/i sensore/i e il/i MemoLink mediante il cavo USB e consente la trasmissione bidirezionale dei dati del Memosens. Un hub USB attivo deve avere un alimentatore.

### 8.4.2 Alimentazione

- 5 V c.c. tramite USB
- Modalità basso consumo: max. 100 mA come da specifiche USB 2.0

## 8.5 Caratteristiche operative

### 8.5.1 Errore di misura

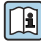

Per informazioni dettagliate sull"errore di misura", consultare la documentazione del sensore connesso.

MemoLink trasmette i dati solo digitalmente, i dati misurati non possono quindi essere corrotti. Il segnale di misura viene convertito nel sensore in dati digitali, questo significa che i valori misurati non subiscono l'influsso di MemoLink, cavo o software.

## 8.6 Ambiente

### 8.6.1 Temperatura ambiente

 $-10$  ... 50 °C (14 ... 122 °F)

### 8.6.2 Temperatura di immagazzinamento

 $-25$   $-85$  °C ( $-13$   $-185$  °F)

### 8.6.3 Umidità

max. 85%, in assenza di condensa

### 8.6.4 Classe di protezione

IP 65 (accoppiato, cioè quando i cavi sono collegati) a norma EN 60529

### 8.6.5 Compatibilità elettromagnetica

Emissione di interferenze a norma EN 61326-1, Classe B (ambienti residenziali) Immunità alle interferenze a norma EN 61326-1, Classe A (ambienti industriali)

## 8.7 Costruzione meccanica

### 8.7.1 Dimensioni

Installazione →  $\triangleq$  10

### 8.7.2 Peso

0,24 kg (0.53 lb.) cavo escluso

### 8.7.3 Materiali

- Custodia: PBT
- Piedini custodia: EPDM

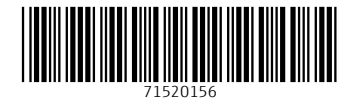

## www.addresses.endress.com

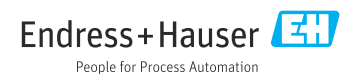